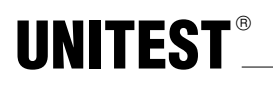

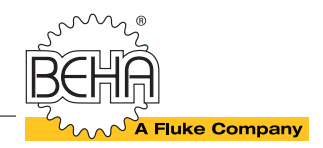

### **Bedienungsanleitung** - **Instruction Manual**

**Best.-Nr./Cat. No.: 1325**

# **Barcode-Scanner**

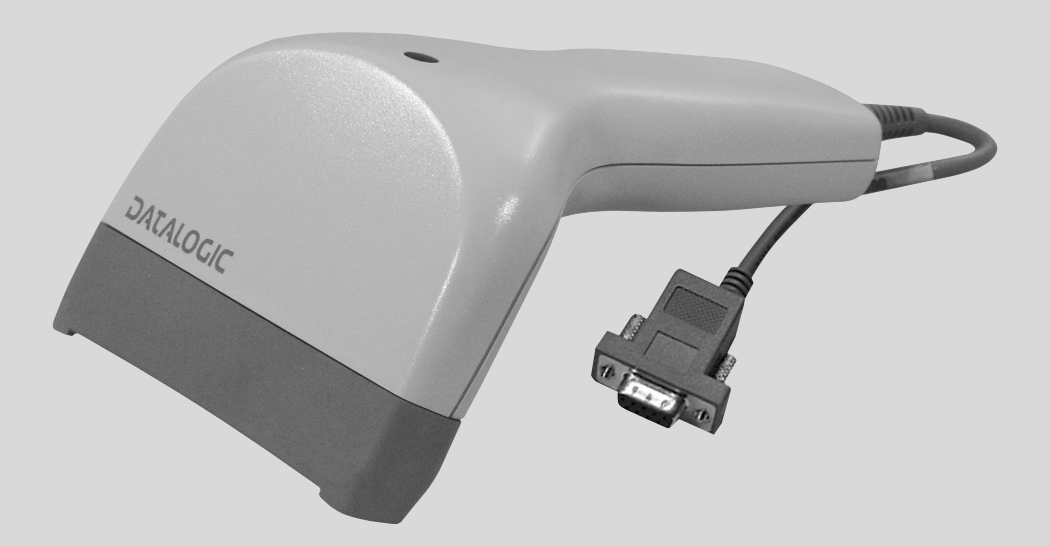

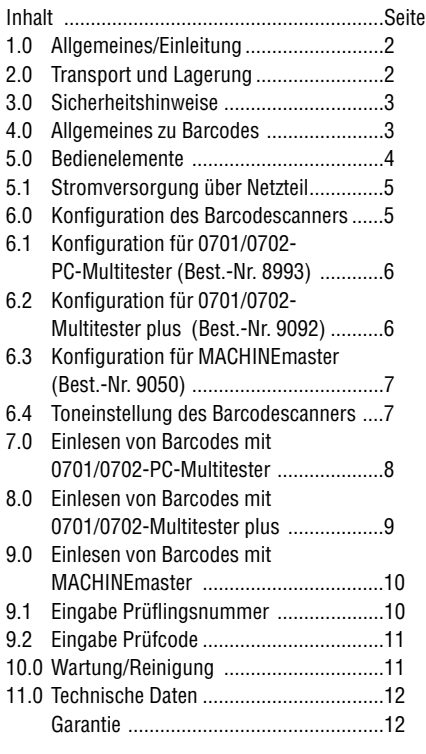

#### **Auf dem Gerät oder in der Bedienungsanleitung vermerkte Hinweise:**

- $\sqrt{\Lambda}$  Warnung vor einer Gefahrenstelle. Bedienungsanleitung beachten.
- **ISS** Hinweis. Bitte unbedingt beachten.
- **A** Vorsicht! Gefährliche Spannung, Gefahr des elektrischen Schlages
	- Durchgängige doppelte oder verstärkte Isolierung entsprechend Klasse II IEC 61140.
- Konformitätszeichen, bestätigt die Einhaltung der gültigen Richtlinien. Die Anforderungen der EMV-Richtlinie 89/336/EWG und der Niederspannungsrichtlinie 73/23/EWG mit den jeweils betreffenden Normen werden ebenfalls eingehalten.

Sicherheitstransfomator

Nur zur Benutzung in geschlossenen Räumen.

- Die Bedienungsanleitung enthält Informationen und Hinweise, die zu einer sicheren Bedienung und Nutzung des Gerätes notwendig sind. Vor der Verwendung des Gerätes ist die Bedienungsanleitung aufmerksam zu lesen und in allen Punkten zu befolgen.
- Wird die Anleitung nicht beachtet oder sollten Sie es versäumen, die Warnungen und Hinweise zu beachten, können ernste Verletzungen des Anwenders bzw. Beschädigungen des Gerätes eintreten.

#### **1.0 Allgemeines/Einleitung**

Sie haben ein hochwertiges Gerät der Firma CH. BEHA GmbH erworben. Die CH. BEHA GmbH ist ein Mitglied der weltweit operierenden BEHA-Gruppe. Der Hauptsitz der BEHA-Gruppe liegt in Glottertal/Schwarzwald, wo auch das Technologiezentrum angesiedelt ist. Die BEHA-Gruppe ist eines der führenden Unternehmen für Mess- und Prüfgeräte.

#### **Der UNITEST Barcode-Scanner zeichnet sich durch folgende Punkte aus:**

- **•** Einlesen von Codes 39
- **•** Ausgabe des gelesenen Barcodes direkt als ASCII-Zeichen über RS-232-Schnittstelle
- **•** Akustische und optische Einlesekontrolle
- **•** Robustes und handliches Gehäuse

#### **Lieferumfang**

- 1 St. UNITEST Barcode-Scanner
- 1 St. Steckernetzteil 230 V/50 Hz, 5 V DC/>200 mA
- 1 St. Adapter 9-polig (Gender Changer)
- 1 St. Adapter (Best.-Nr. 1327)
- 1 St. Bedienungsanleitung

#### **2.0 Transport und Lagerung**

Bitte bewahren Sie die Originalverpackung für eine spätere Versendung auf. Transportschäden aufgrund mangelhafter Verpackung sind von der Garantie ausgeschlossen.

.

Die Lagerung des Gerätes muss in trockenen, geschlossenen Räumen erfolgen. Sollte das Gerät bei extremen Temperaturen transportiert worden sein, benötigt es vor dem Einschalten eine Akklimatisierung von mindestens 2 Stunden.

#### **3.0 Sicherheitshinweise**

- Vermeiden Sie eine Erwärmung des Gerätes durch direkte Sonneneinstrahlung. Nur so kann eine einwandfreie Funktion und eine lange Lebensdauer gewährleistet werden.
- $\triangle$  Es darf nur das im Lieferumfang enthaltene Netzteil angeschlossen und verwendet werden.

#### **Bestimmungsgemäße Verwendung**

 $\triangle$  Das Gerät darf nur unter den Bedingungen und für die Zwecke eingesetzt werden, für die es konstruiert wurde. Hierzu sind besonders die Sicherheitshinweise (Kapitel 3.0), die Technischen Daten mit den Umgebungsbedingungen (Kapitel 9.0) und die Verwendung in trockener Umgebung zu beachten.

 $\triangle$  Die Betriebssicherheit ist bei Modifizierung oder Umbauten nicht mehr gewährleistet.

#### **4.0 Allgemeines zu Barcodes**

#### **Was ist ein Barcode?**

Eine Aneinanderreihung von hellen und dunklen Balken - Barcode - findet man heute in allen Bereichen des Lebens. Überall, wo ein Produkt oder ein Vorgang identifiziert oder zugeordnet werden muss, bietet sich der Barcode als einfacher maschinell lesbarer Datenträger an. Eine definierte Zuordnung von Zeichen oder Buchstaben zu einer bestimmten Anordnung von Balken stellt die Codierung dar. Je nach Anwendung gibt es verschiedene Codierungstabellen, weshalb nicht jeder Barcode von jedem Anwender gelesen und identifiziert werden kann. Die Eingabe von Ziffernreihen oder alphanumerischen Zeichen mittels Barcode-Scanner ist die einfachste, schnellste und sicherste Eingabemöglichkeit. Fehler durch falsche Eingabe oder mangelhafte Lesbarkeit sind weitestgehend ausgeschlossen.

#### **Merkmale**

#### **Es gibt zwei Hauptgruppen von Barcodes:**

Diskrete Codes, bei welchen die Zeichen immer mit einem Balken beginnen und enden. Die Zeichen werden von einer Lücke getrennt. Kontinuierliche Codes beginnen immer mit einem Balken und enden mit einer Lücke. Diskrete Codes sind einfacher zu reproduzieren, während kontinuierliche Codes eine höhere Informationsdichte enthalten.

#### **Zeichenbreite**

Die Information eines Barcodes ist in der Kombination verschiedener Breiten der hellen und dunklen Balken enthalten. Manche Barcodes besitzen nur zwei Balkenbreiten, während bei anderen mehr als zwei Balkenbreiten verwendet werden.

Für eine schnelle und sichere Erfassung des Barcodes ist das Verhältnis von schmalen und breiten Balken wichtig. Es sollte den Wert 3:1 (breiter Balken : schmaler Balken) nicht unterschreiten.

#### **Start- und Stoppzeichen**

Um die Lesbarkeit des Barcodes aus beiden Richtungen zu gewährleisten, werden bei jedem Code Begrenzungszeichen, Start- und Stoppzeichen verwendet.

#### **Prüfziffer**

Die Identifizierung des verwendeten Barcodes erfolgt über eine Prüfziffer, die vom Barcode-Scanner erfasst und mit der intern eingestellten Betriebsart verglichen wird.

Besteht hier keine Übereinstimmung, kann die Information nicht übertragen werden.

#### **Code 3 aus 9**

Der Barcode-Scanner 1325 ist auf den Code 3 aus 9 eingestellt. Dieser Code ist ein diskreter, selbstprüfender Zweibreiten-Code mit variabler Länge. Er besteht aus 5 dunklen und 4 hellen Elementen (6 schmale und 3 breite Balken).

Der gesamte ASCII-Zeichensatz ist mit diesem Code darstellbar.

#### **Barcode-Scanner**

Barcode-Lesegeräte erfassen den Barcode optisch und decodieren die im Barcode enthaltenen Informationen. Diese werden anschließend in ein elektrisches Signal umgewandelt und können dadurch beliebig weiterverarbeitet werden.

Barcode-Scanner bestehen aus mehreren Sendedioden und einem CCD-Modul. Die Lichtsignale werden von dem CCD-Modul erfasst und einer nachgeschalteten Schaltung aufbereitet. Mit dem integrierten Decoder wird die Information im Barcode-Scanner in eine computergerechte Form gebracht und direkt als ASCII-Zeichen über die serielle Schnittstelle ausgegeben.

#### **5.0 Bedienelemente**

- 1. Lesekopf, hier befinden sich die Sende- und Empfangseinrichtungen des Barcode-Scanners
- 2. Kontroll-Anzeige (rot), die rote LED leuchtet, wenn der Barcode erfolgreich eingelesen wurde
- 3. Taste "Scannen", muss zum Einlesen von Barcodes gedrückt werden
- 4. Interner Tongeber, ein Signalton ertönt wenn der Barcode erfolgreich eingelesen wurde
- 5. Stromversorgungsanschluss für den Barcode-Scanner (5 V DC/>200 mA)
- 6. RS-232-Anschluss, 9-polige Buchse
- 7. Adapter, 9-polig (Gender Changer)
- 8. Adapter, 9-polig (Best-Nr. 1327)
- 9. Netzteil
- 10. Ausgang der Netzteils

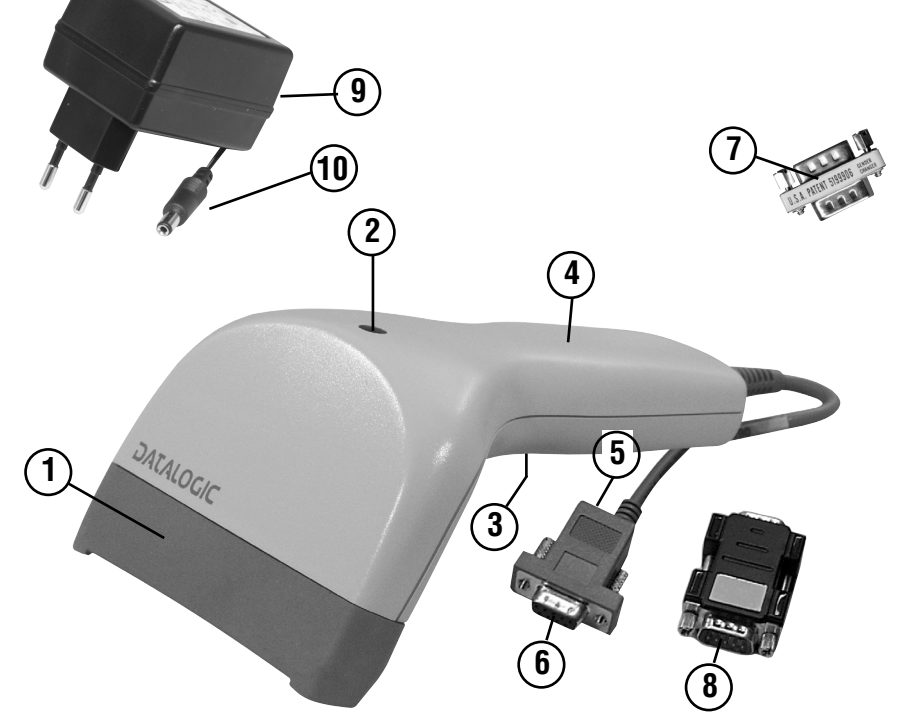

Bild 1: Barcode-Scanner

#### **5.1 Stromversorgung über Netzteil**

- $\mathbf{\Lambda}$  Um einen elektrischen Schlag zu vermeiden, sind unbedingt die geltenden Sicherheits- und VDE-Bestimmungen bezüglich zu hoher Berührungsspannung zu beachten, wenn mit Spannungen größer 120V (60V) DC oder 50V (25V)eff AC gearbeitet wird. Die Werte in Klammern gelten für eingeschränkte Bereiche (wie z.B. Medizin, Landwirtschaft)
- $\bigwedge$  Das Netzteil darf nur an die auf dem Typenschild angegebenen Eingangsspannung angeschlossen werden. Das Gerät darf nur in trockenen Räumen eingesetzt werden.
- $\triangle$  Das Netzteil darf nicht abgedeckt oder zugestellt werden, da es sich im Betrieb erwärmt. Die Luft muß frei in der Umgebung zirkulieren können.
- Überprüfen Sie die das Gerät vor jedem Einsatz auf äußerliche Schäden. Vergewissern Sie sich vor jedem Einsatz, daß die verwendeten Anschlußleitungen in einwandfreiem Zustand sind.
- Wenn die Sicherheit des Bedieners nicht mehr gewährleistet ist, muß das Produkt außer Betrieb gesetzt und gegen ungewolltes Benutzen gesichert werden. Dies ist der Fall, wenn das Gerät :
	- offensichtliche Beschädigungen aufweist
	- zu lange unter ungünstigen Bedingungen gelagert wurde
	- während des Transportes mechanischen Belastungen ausgesetzt war

#### **Bestimmungsgemäße Verwendung**

 $\sqrt{\phantom{a}}$  Das Gerät darf nur unter den Bedingungen und für die Zwecke eingesetzt werden, für die es konstruiert wurde. Hierzu sind besonders die Sicherheitshinweise, die Technischen Daten mit den Umgebungsbedingungen (Kapitel 11.0) und die Verwendung in trockener Umgebung zu beachten.

Die Betriebssicherheit ist bei Modifizierung oder Umbauten nicht mehr gewährleistet.

#### **6.0 Konfiguration des Barcodescanners**

- Vor dem ersten Gebrauch oder bei Gerätewechsel müssen Sie den Barcodescanner für das jeweilige Messgerät konfigurieren. Die vorherige Einstellung wird überschrieben.
- Stecken Sie das Netzteil (9) in eine funktionsfähige Steckdose.
- Schließen Sie den Ausgang des Netzteils (10) an den Stromversorgungsanschluss (5) des Barcode-Scanners an.
- Es ertönt ein Signalton, der Barcode-Scanner ist betriebsbereit.
- **IS Zur Konfiguration alle folgenden Barcodes für** das von Ihnen ausgewählte Messgerät, in der angegebene Reihenfolge einscannen und jeweils kurz die Taste Scannen (3) drücken. Nach jedem Barcode ertönen ein oder mehrere Bestätigungstöne.
- Sie können den Barcodescanner jeweils nur für ein Messgerät verwenden d.h beim Gerätewechsel müssen Sie den Scanner für das neue Messgerät neu konfigurieren (Die vorherige Einstellung wird überschrieben).

**6.1 Konfiguration für 0701/0702-PC-Multitester (Best.-Nr. 8993)**

auf Grundeinstellung zurücksetzen

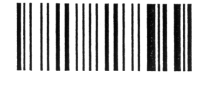

Schnittstelle RS232 

Starten der Konfiguration

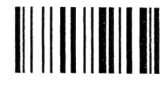

Zeitverzögerung einstellen

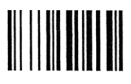

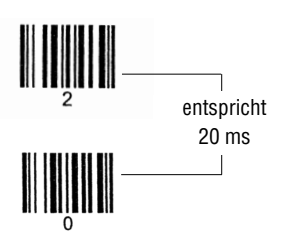

Beenden und Speichern der Einstellung

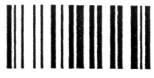

- **6.2 Konfiguration für 0701/0702-Multitester** 
	- **plus (Best.-Nr. 9092)**

auf Grundeinstellung zurücksetzen

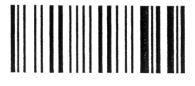

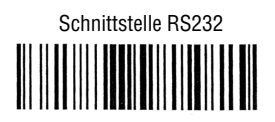

Starten der Einstellungen

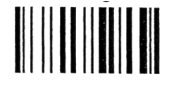

600 baud

Zeitverzögerung einstellen

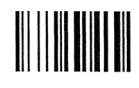

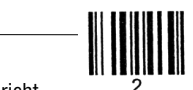

entspricht 20 ms

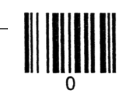

Beenden und Speichern der Einstellung

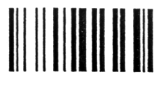

**6.3 Konfiguration für MACHINEmaster (Best.-Nr. 9050)**

## auf Grundeinstellung zurücksetzen Schnittstelle RS232 Starten der Finstellungen Abschlusszeichen Zeitverzögerung einstellen entspricht 20 ms Beenden und Speichern der Einstellung

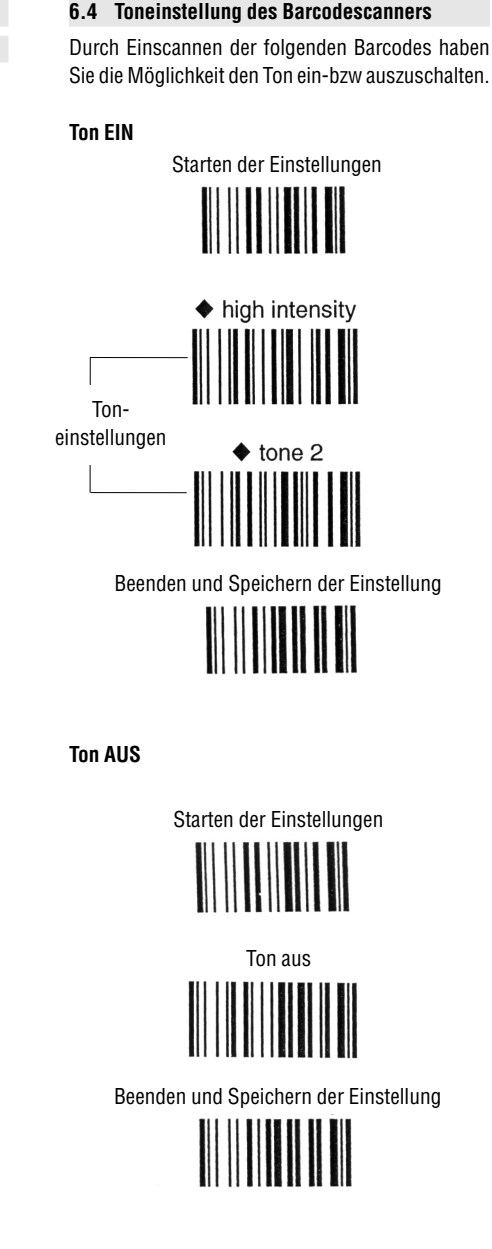

**DEUTSCH**

#### **7.0 Einlesen von Barcodes mit 0701/0702-PC-Multitester**

- Vor dem ersten Gebrauch oder bei Gerätewechsel müssen Sie den Barcodescanner für das jeweilige Messgerät konfigurieren (siehe Kapitel 6).
- Stecken Sie das Netzteil (9) in eine funktionsfähige Steckdose.
- Schließen Sie den Ausgang des Netzteils (10) an den Stromversorgungsanschluss (5) des Barcode-Scanners an.
- Es ertönt ein Signalton, der Barcode-Scanner ist betriebsbereit.
- Schließen Sie den 9-poligen Anschlussadapter (Gender Changer) (7) an die RS-232-Schnittstelle des 0701/0702- PC-Multitester an und drehen Sie die Schrauben fest.
- ▶ Schließen Sie den Barcode-Scanner mit der 9-poligen Anschlussbuchse (6) an den Anschlussadapter (Gender Changer) (7) an.
- Beginnen Sie am 0701/0702-PC-Multitester eine neue Prüfung, wie in der Bedienungsanleitung des Prüfgerätes beschrieben. Wenn das menügeführte Programm des Prüfgerätes zur Eingabe der Prüflingsnummer, des Prüfcodes oder des Anwendercodes auffordert, kann ein Barcode eingelesen werden. D.h. wenn in der LC-Anzeige des Prüfgerätes einer der folgenden Texte erscheint:

#### **PRÜFLINGNUMMER**

**NR IST** oder **PRÜFCODE EINGEBEN CODE:** oder **EINGABE ANW. CODE CODE:**

- Drücken Sie die Taste " Scannen " (3) am Barcode-Scanner und halten Sie diese gedrückt.
- Zum Einlesen des Barcodes den Barcode-Scanner direkt auf den einzulesenden Barcode halten oder an den Barcode heranführen, bis ein Signal ertönt.
- Das Einlesen eines Barcodes wird vom Barcode-Scanner mit einem akustischen Quittungston signalisiert, gleichzeitig leuchtet die Kontroll-Anzeige (2) kurz auf.
- Es spielt keine Rolle, in welche Richtung die Barcodes eingelesen werden. Wichtig ist, dass der Barcode auch vollständig von Anfang bis Ende erfasst wird.
- Auf der LC-Anzeige des 0701/0702-PC-Multitesters erscheint der eingelesene Barcode und kann nun am Prüfgerät mit der Taste "JA" übernommen werden.
- **■Soll der eingelesene Barcode nochmals korri**giert werden, falls der Barcode falsch oder unvollständig eingelesen wurde oder die Eingabe nicht korrekt angenommen wurde, weil das Prüfgerät nicht zur Eingabe bereit war, verfahren Sie wie folgt:
- Falls noch nicht erfolgt, den 0701/0702-PC-Multitester zum Einlesen vorbereiten, danach am Prüfgerät nacheinander die beiden Tasten "#" und "NEIN" drücken und den Barcode jetzt erneut einlesen.

Siehe auch Bedienungsanleitung 0701/0702-PC-Multitester.

Werden Barcodes eingelesen, die länger als 10 Zeichen sind, so werden alle Zeichen gelesen und übertragen. Die Einleseroutine des 0701/0702-Multitester plus akzeptiert aber nur die letzten 10 Zeichen und zeigt diese als Prüflingsnummer an.

#### **8.0 Einlesen von Barcodes mit 0701/0702-Multitester plus**

- Vor dem ersten Gebrauch oder bei Gerätewechsel müssen Sie den Barcodescanner für das jeweilige Messgerät konfigurieren (siehe Kapittel 6).
- Stecken Sie das Netzteil (9) in eine funktionsfähige Steckdose.
- Schließen Sie den Ausgang des Netzteils (10) an den Stromversorgungsanschluss (5) des Barcode-Scanners an.
- Es ertönt ein Signalton, der Barcode-Scanner ist betriebsbereit.
- Schließen Sie den 9-poligen Anschlussadapter (8) an die RS 232-Schnittstelle des 0701/0702- Multitester plus an und drehen Sie die Schrauben fest.
- Schließen Sie den Barcode-Scanner mit der 9 poligen Anschlussbuchse (6) an den Anschlussadapter (8) an.
- Führen Sie die gewünschte Messung am 0701/0702-Multitester plus durch.
- Drücken Sie die Taste "SPEICHERN" am 0701/0702-Multitester plus einmal.
- ES Falls nun am 0701/0702-Multitester plus auf der LC-Anzeige "dAt" erscheint, geben Sie das aktuelle Datum ein und drücken Sie die Taste "SPEICHERN" danach nochmals (Eingabe des Datum siehe Bedienungsanleitung 0701/0702- Multitester plus).
- Auf der LC-Anzeige des 0701/0702-Multitester plus erscheint kurz "SPE"., anschließend die zuletzt eingegebene 8-stellige Prüflingsnummer. Nun kann die Prüflingsnummer eingelesen oder eingegeben werden.
- Drücken Sie die Taste " Scannen " (3) am Barcode-Scanner und halten Sie diese gedrückt.
- ▶ Zum Einlesen des Barcodes den Barcode-Scanner direkt auf den einzulesenden Barcode halten oder an den Barcode heranführen, bis ein Signal ertönt.
- Das Einlesen eines Barcodes wird vom Barcode-Scanner mit einem akustischen Quittungston signalisiert, gleichzeitig leuchtet die Kontroll-Anzeige (2) kurz auf.
- **Es spielt keine Rolle in welche Richtung die** Barcodes eingelesen werden. Wichtig ist, dass der Barcode auch vollständig von Anfang bis Ende erfasst wird.
- Am 0701/0702-Multitester plus erscheint die eingelesene Prüflingsnummer nun auf dem LC-Display. Bei falscher Eingabe den Einlesevorgang nochmals wiederholen.
- Drücken Sie die Taste "SPEICHERN" am 0701/0702-Multitester plus erneut, um den Messwert unter der eingelesenen Prüflingsnummer abzuspeichern.
- Auf der LC-Anzeige des 0701/0702-Multitester plus erscheint kurz "SPE"., nun wird der Messwert abgespeichert.
- Werden Barcodes eingelesen, die länger als 8 Zeichen sind, so werden alle Zeichen gelesen und übertragen. Die Einleseroutine des 0701/0702-Multitester plus akzeptiert aber nur die letzten 8 Zeichen und zeigt diese als Prüflingsnummer an.
- Werden Barcodes eingelesen, die nicht nur Ziffern, sondern auch Buchstaben enthalten, so werden ebenfalls alle Zeichen gelesen und übertragen. Die Einleseroutine des 0701/0702- Multitester plus akzeptiert nur Ziffern. Buchstaben innerhalb einer Prüflingsnummer werden ignoriert und beim Einlesen übersprungen.

#### **9.0 Einlesen von Barcodes mit MACHINEmaster**

- Vor dem ersten Gebrauch oder bei Gerätewechsel müssen Sie den Barcodescanner für das jeweilige Messgerät konfigurieren (siehe Kapitel 6).
- Stecken Sie das Netzteil (9) in eine funktionsfähige Steckdose.
- Schließen Sie den Ausgang des Netzteils (10) an den Stromversorgungsanschluss (5) des Barcode-Scanners an.
- Es ertönt ein Signalton, der Barcode-Scanner ist betriebsbereit.
- Schließen Sie den 9-poligen Anschlussadapter (8) an die RS-232-Schnittstelle des MACHINEmasters an und derhen Sie ihn fest.
- Schließen Sie den Barcode-Scanner mit der 9 poligem Anschlussbuchse (6) an den Anschluss-adapter (8).

#### **9.1 Eingabe Prüflingsnummer**

- Führen Sie die gewünschte Messung am MA-CHINEmaster durch.
- Drücken Sie die Taste "SPEICHERN" einmal.
- **IS Falls nun am MACHINE master auf der LC-An**zeige "dAt" erscheint, geben Sie das aktuelle Datum ein und drücken Sie die Taste "SPEI-CHERN" danach nochmals (Eingabe des Datum siehe Bedienungsanleitung MACHINEmaster).
- Auf der LC-Anzeige des MACHINEmasters erscheint "SPE". Nun kann die Prüflingsnummer eingelesen oder eingegeben werden.
- Drücken Sie die Taste " Scannen " (3) am Barcode-Scanner und halten Sie diese gedrückt.
- ▶ Zum Einlesen des Barcodes den Barcode-Scanner direkt auf den einzulesenden Barcode halten oder an den Barcode heranführen, bis ein Signal ertönt.
- Das Einlesen eines Barcodes wird vom Barcode-Scanner mit einem akustischen Quittungston signalisiert, gleichzeitig leuchtet die Kontroll-Anzeige (2) kurz auf.
- Es spielt keine Rolle, in welche Richtung die Barcodes eingelesen werden. Wichtig ist, dass der Barcode auch vollständig von Anfang bis Ende erfasst wird.
- Am MACHINEmaster erscheint kurz die eingelesene Prüflingsnummer auf dem LC-Display und die Messung wird abgespeichert. Bei falscher Eingabe den Speichervorgang wiederholen.
- Werden Barcodes eingelesen, die länger als 9 Zeichen sind, so werden alle Zeichen gelesen und übertragen. Die Einleseroutine des MA-CHINEmasters akzeptiert aber nur die letzten 9 Zeichen und zeigt diese als Prüflingsnummer an.
- Es dürfen nur Barcodes mit Ziffern verwendet werden.
- Werden versehentlich Barcodes mit alphanumerischen Zeichen eingescannt, können die Daten im MACHINEmaster nicht verarbeitet werden. Um weitere Daten einlesen zu können muss der MACHINEmaster aus- und wieder eingeschaltet werden.

#### **9.2 Eingabe Prüfcode**

Funktionswahlschalter auf Stellung "Auto" (2) stellen.

- ▶ Taste- "EINGABE" drücken.
- Drücken Sie die Taste " Scannen " (3) am Barcode-Scanner und halten Sie diese gedrückt.
- Zum Einlesen des Barcodes den Barcode-Scanner direkt auf den einzulesenden Barcode halten oder an den Barcode heranführen, bis ein Signal ertönt.
- Das Einlesen eines Barcodes wird vom Barcode-Scanner mit einem akustischen Quittungston signalisiert, gleichzeitig leuchtet die Kontroll-Anzeige (2) kurz auf.
- Es spielt keine Rolle, in welche Richtung die Barcodes eingelesen werden. Wichtig ist, dass der Barcode auch vollständig von Anfang bis Ende erfasst wird. Bei falscher Eingabe die Taste "CE" drücken und anschließend den Scanvorgang wiederholen.
- Siehe auch Bedienungsanleitung MACHINEmaster.
- Werden Barcodes eingelesen, die länger als 6 Zeichen sind, so werden alle Zeichen gelesen und übertragen. Die Einleseroutine des MA-CHINEmasters akzeptiert aber nur die letzten 6 Zeichen und zeigt diese als Prüfcode an.
- Es dürfen nur Barcodes mit Ziffern verwendet werden.
- Werden versehentlich Barcodes mit alphanumerischen Zeichen eingescannt, können die Daten im MACHINEmaster nicht verarbeitet werden. Um weitere Daten einlesen zu können muss der MACHINEmaster aus- und wieder eingeschaltet werden.

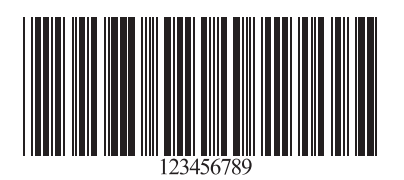

Bild 2: Beispiel für Prüflingsnummer

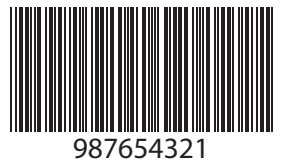

**DEUTSCH**

Bild 3: Beispiel für Prüflingsnummer

#### **10.0 Wartung**

Das Gerät benötigt bei einem Betrieb gemäß der Bedienungsanleitung keine besondere Wartung.

#### **10.1 Reinigung**

Sollte das Gerät durch den täglichen Gebrauch schmutzig geworden sein, kann es mit einem feuchten Tuch und etwas mildem Haushaltsreiniger gesäubert werden

Niemals scharfe Reiniger oder Lösungsmittel zur Reinigung verwenden. Nach dem Reinigen darf das Gerät bis zur vollständigen Abtrocknung nicht benutzt werden.

#### **11.0 Technische Daten**

#### **11.1 Barcode-Scanner**

Elektronischer CCD-Scanner mit LED-Licht Eingangsspannung:  $5 \text{ V DC} \pm 5 \%$ Stromverbrauch: max. 150 mA Schnittstelle: RS 232 Schnittstellenparameter: 9600 Baud, 8 Datenbit, keine Parität, 1 Stoppbit Begrenzungszeichen: LF Anschluss: 9-polige Buchse

#### **Optische Daten**

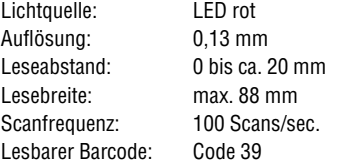

#### **Umgebungsbedingungen:**

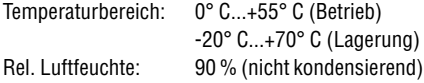

Sonstiges:

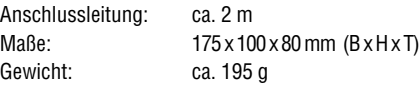

#### **11.2 Netzteil**

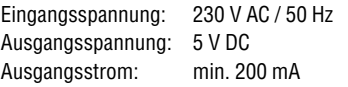

#### **Umgebungsbedingungen:**

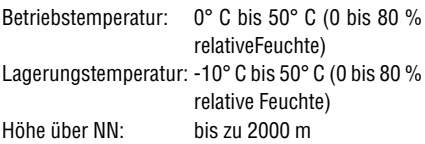

#### **Sonstiges:**

Maße: 67 x 52 x 77 mm Gewicht: ca. 275 g

#### **24 Monate Garantie**

UNITEST Geräte unterliegen einer strengen Qualitätskontrolle. Sollten in der täglichen Praxis dennoch Fehler in der Funktion auftreten, so gewähren wir eine Garantie von 24 Monaten (nur gültig mit Rechnung).

Fabrikations- oder Materialfehler werden von uns kostenlos beseitigt, sofern bei dem Gerät ohne Fremdeinwirkung Funktionsfehler auftreten und ungeöffnet an uns zurückgesandt wird.

Beschädigungen durch Sturz oder falsche Handhabung sind vom Garantieanspruch ausge-schlossen.

Wenn nach Ablauf der Garantiezeit Funktionsfehler auftreten, wird unser Werksservice Ihr Gerät unverzüglich wieder instandsetzen.

Änderungen vorbehalten!

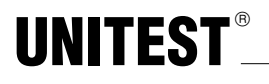

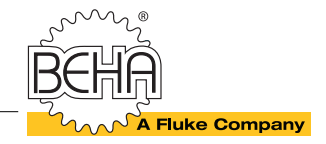

## - **Instruction Manual**

**Cat. No.: 1325**

# **Barcode-Scanner**

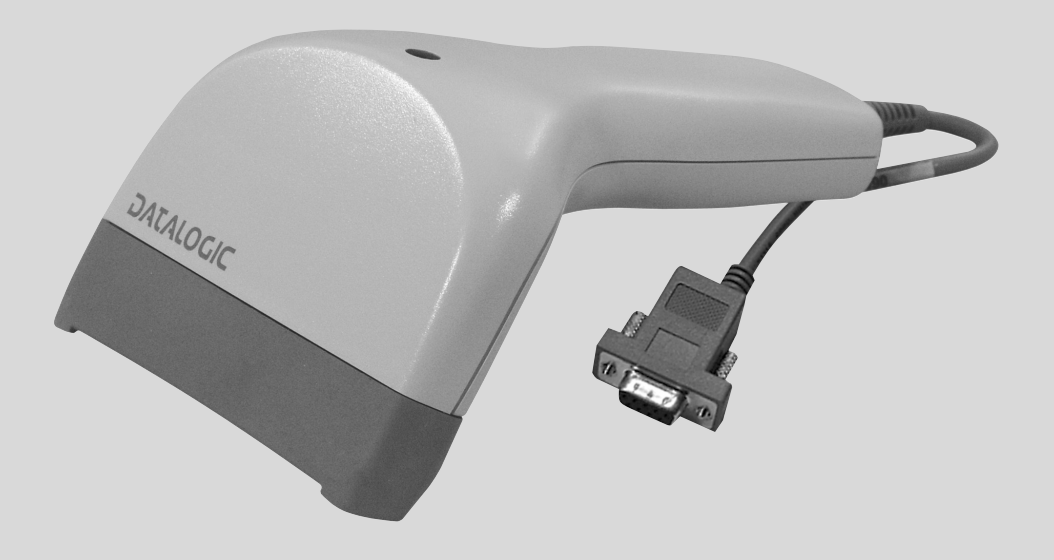

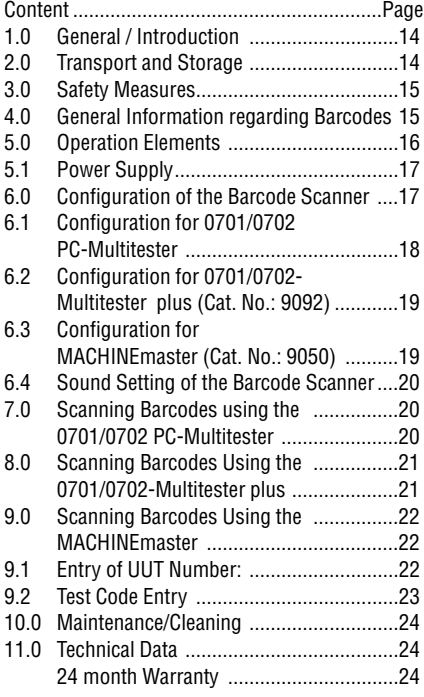

#### **References marked on instrument or in instruction manual:**

- $\triangle$  Warning of a potential danger, comply with instruction manual.
- **Reference. Please use utmost attention.**
- $C \epsilon$  Conformity symbol, the instrument complies with the valid directives. It complies with the EMV Directive (89/336/EEC), Standards EN 50081 and EN 50082 are fulfilled. It also complies with the Low Voltage Directive (73/23/EEC), Standard EN 61010-1is fulfilled.

 $\Theta_{\epsilon}$  Safe transformer

 $\overrightarrow{ }$  Only to us in closed areas

 $\sqrt{\Lambda}$  The instruction manual contains information and references, necessary for safe operation and maintenance of the instrument. Prior to

using the instrument (commissioning / assembly) the user is kindly requested to thoroughly read the instruction manual and comply with it in all sections.

 $\triangle$  ailure to read the instruction manual or to comply with the warnings and references contained herein can result in serious bodily injury or instrument damage.

#### **1.0 General / Introduction**

You have acquired a high standard measurement instrument by the company Ch. BEHA GmbH which allows to carry out reproducible measurements over a very long time period. The company Ch. BEHA GmbH is a member of the world-wide operating BEHA group. The head office of the BEHA group is located in Glottertal/Schwarzwald, together with the technological centre. The BEHA group is a leading enterprise for test and measurement instruments.

#### **The Barcode-Scanner is characterised by the following features:**

- **•** Scanning all conventional barcodes
- **•** Output of scanned barcodes, either directly as ASCII character or via RS 232 interface
- **•** Acoustic and optical scanning control
- **•** Sturdy and handy casing

#### **Scope of supply**

- 1 pc. UNITEST Barcode-Scanner
- 1 pc. PowerSupply 230 V/50 Hz, 5 V DC/200 mA
- 1 pc. Adaptor 9-pol (Gender Changer)
- 1 pc. Adaptor (Cat. No. 1327)
- 1 pc. Instruction Manual

#### **2.0 Transport and Storage**

Please keep the original packaging for later transport, e.g. for calibration. Any transport damage due to faulty packaging will be excluded from warranty claims.

Instruments must be stored in dry and closed areas. In the case of an instrument being transported in extreme temperatures, a recovery time of minimum 2 hours is required prior to instrument operation.

### **3.0 Safety Measures**

- Avoid any heating up of the instrument by direct sunlight to ensure perfect functioning and long instrument life.
- $\Lambda$  Only use Power Supplie from Scopy of Supply

#### **Appropriate Usage**

- $\triangle$  The instrument may only be used under those conditions and for those purposes for which it was conceived. For this reason, in particular the safety references , the technical data including environmental conditions and the usage in dry environments must be followed.
- $\sqrt{\Lambda}$  When modifying or changing the instrument, the operational safety is no longer ensured.

#### **4.0 General Information regarding Barcodes**

#### **What is a barcode?**

You may find series of bright and dark bars – barcodes – in all areas of every-day-life.

Wherever a product or a process must be identified or assigned, the use of barcodes, as simple and machine-readable data carrier, is appropriate. The coding is realised by a defined assignment of characters or letters to a certain bar structure. Depending on the application, several coding tables are available. Therefore, it is not possible for the users to read or identify any type of barcode. The simplest, fastest, and safest entry facility is the entry of a series of numbers or alphanumerical characters using the barcode scanner. Errors due to wrong entry or insufficient readability are virtually excluded.

#### **Characteristics**

There are two barcode main groups:

Discrete codes, whereby the characters always start and end with a bar. The characters are separated by a space. Continuous codes always start with a bar and end with a space. Discrete codes are easier to copy, whereby continuous codes contain a higher information density.

#### **Width of characters**

The barcode information is contained within the combination of different widths of light and dark bars. Some barcodes only use two bar widths, whereby others use more than two bar widths.

For fast and safe barcode recognition, the ratio between narrow and wide bars is important. It should not fall below a value of 3 : 1 (large bar : narrow bar).

#### **Start and Stop Characters**

To guarantee the barcode readability in both directions, the Start and Stop characters are used for any code delimiter.

#### **Check Digit**

The identification of the used barcode is realised using a check digit, which is sampled by the barcode scanner and compared with the internally set operation mode. If there is no match, the information cannot be transferred.

#### **Code 3 out of 9**

The barcode scanner for 1325 or 1326 is set to code 3 out of 9. This code is a discrete, auto-testing double-width code at variable length. It consists of 5 dark and 4 bright elements (6 narrow and 3 large bars). The total ASCII character set can be visualised using this code.

#### **Barcode Scanner**

Barcode readers optically sample the barcode and decode the information contained within the barcode. This information is then converted into an electrical signal and can, therefore, be further processed, as required.

Barcode scanners consist of several emitter diodes and a CCD module. The light signals are sampled by the CCD module and further processed in a topped circuit. The integrated decoder converts the information within the barcode scanner into a format suitable for computers and this data is directly output via the serial interface as ASCII code.

#### **5.0 Operation Elements**

- 1. Read head, location of the emission and reception device of the barcode scanner.
- 2. Control display (red). The red LED is illuminated if the barcode scan has been successful.
- 3. Scan" key, press to scan the barcodes.
- 4. Internal sound emitter, a signal sound is audible if the barcode scan has been successful.
- 5. Power supply socket for barcode scanner (5 V DC/200 mA)
- 6. RS232 socket, 9-pole socket
- 7. Adapter, 9-pole gender changer
- 8. Adapter, 9-pole (Cat. No.: 1327)
- 9. Power supply unit
- 10. Output Power Supply

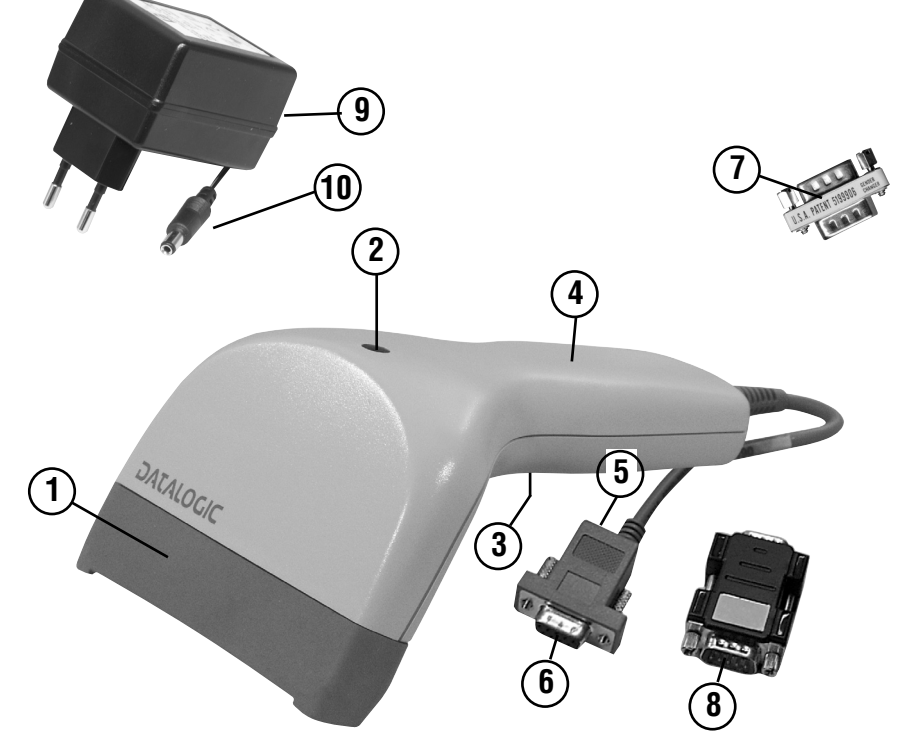

#### **5.1 Power Supply**

- $\sqrt{4}$  In order to avoid electrical shock, the valid safety and VDE regulations regarding excessive contact voltages must receive utmost attention, when working with voltages exceeding 120V (60V) DC or 50V (25V)rms AC. The values in brackets are valid for limited ranges (as for example medicine and agriculture).
- $\Lambda$  Only connect the power supply unit to input voltage as indicated on the type shield. Only operate the power supply unit in dry areas.
- $\sqrt{\phantom{a}}$  Prior to usage, inspect poer supply for external damage. Prior to any operation, ensure that connecting leads used and electronic load are in perfect condition.
- $\triangle$  If the operator's safety is no longer ensured. the instrument is to be put out of service and protected against use. The safety is no longer insured, if the instrument:
	- shows obvious damage
	- does not carry out the desired measurements
	- has been stored for too long under unfavourable conditions
	- has been subjected to mechanical stress during transport.

#### **Appropriate Usage**

- $\triangle$  The instrument may only be used under those conditions and for those purposes for which it was conceived. For this reason, in particular the technical data including environmental conditions (chapter 11) and the usage in dry environments must be followed.
- $\triangle$  When modifying or changing the instrument, the operational safety is no longer ensured.

#### **6.0 Configuration of the Barcode Scanner**

- $\Lambda$  Before using the barcode scanner for the first time or if you use a different test instrument, please always configure the barcode scanner for the respective test instrument. (Please refer to chapter 6). The previous settings are always overwritten.
- $\triangleright$  Connect the power supply unit (9) to an operational socket.
- ▶ Connect the power supply unit output to the power supply socket (5) of the barcode scanner.
- $\triangleright$  An acoustic signal is audible, the barcode scanner is ready for operation.

**ENGLISH**

- For configuration, scan all subsequent barcodes for the selected test instrument according to the order indicate. Respectively, briefly press the scan key (6). One or several confirmation signals are audible after each barcode.
- Vou may use the barcode scanner only for one test instrument, respectively. This means, if you wish to use a different test instrument, please proceed with the configuration for the selected test instrument (the previous setting will be overwritten).

**6.1 Configuration for 0701/0702 PC-Multitester (Cat. No.: 8993)**

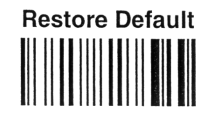

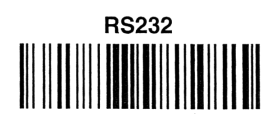

Enter configuration

delay between characters transmitted to Host

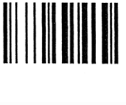

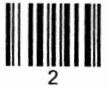

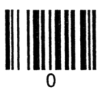

Exit and Save configuration 

**6.2 Configuration for 0701/0702-Multitester plus (Cat. No.: 9092)**

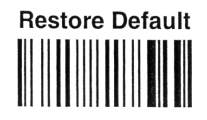

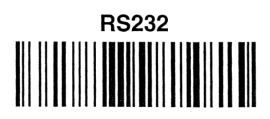

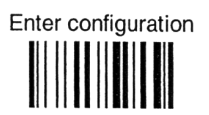

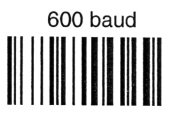

delay between characters transmitted to Host

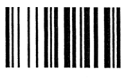

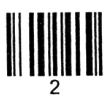

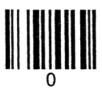

Exit and Save configuration 

**6.3 Configuration for MACHINEmaster (Cat. No.: 9050)**

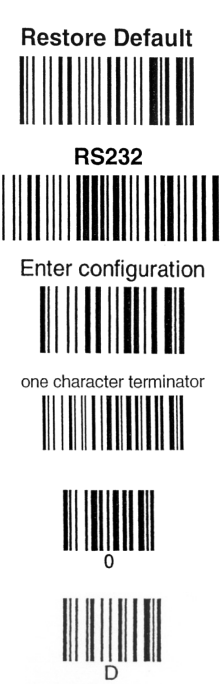

**6.4 Sound Setting of the Barcode Scanner**

When scanning the subsequent barcodes, you are able to switch the sound on or off.

#### **Sound ON**

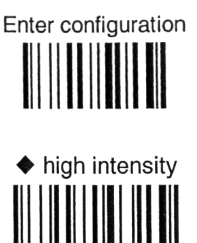

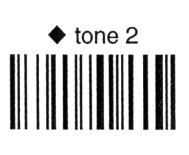

Exit and Save configuration

#### **Sound OFF**

Enter configuration

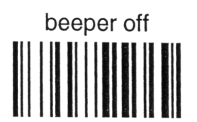

Exit and Save configuration 

delay between characters transmitted to Host

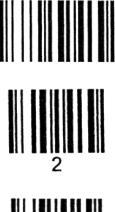

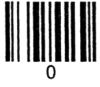

Exit and Save configuration

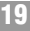

#### **7.0 Scanning Barcodes using the 0701/0702 PC-Multitester**

- **Before using the barcode scanner for the first** time or if you use a different test instrument, please always configure the barcode scanner for the respective test instrument. (Please refer to chapter 6).
- ▶ Connect the power supply unit (9) to an operational socket.
- ▶ Connect the power supply unit output to the power supply socket (5) of the barcode scanner.
- $\triangleright$  An acoustic signal is audible; the barcode scanner is ready for operation.
- $\triangleright$  Connect the 9 pole connection adapter (8) to the RS232 interface of the 0701/0702 PC-Multitester and tighten the screws.
- Connect the barcode scanner with the 9-pole connection socket (6) to the connection adapter (8).
- ▶ Start a new test with the 0701/0702 PC-Multitester, as described in the instruction manual of the test instrument. If the menu controlled program of the test instrument requests the entry of the UUT number, the test code, or the user code, a barcode scan can be performed. This means, if one of the following texts is displayed on the LCD:

#### **UUT Number IS** or **INSERT Test Code CODE:** or **INSERT User CODE CODE:**

- $\triangleright$  Press the "Scan" key (3) at the barcode scanner and keep it depressed.
- For barcode scanning, point the barcode scanner directly onto the barcode to be scanned or approach the barcode scanner to the barcode until an acoustic signal is audible.
- **ISS** The barcode scanner signalises the scanning of a barcode by emitting an acoustic confirmation sound. The control display (2) briefly lights at the same time.
- **ISS** The direction of barcode scanning is not important. However, it is of utmost importance that the barcode is completely scanned, from the start to the end. .
- **ISS** The scanned barcode is displayed on the LCD of the 0701/0702 PC- Multitester and can be accepted pressing the "YES" key at the test instrument.
- $I\mathbb{R}$  If you wish to correct the scanned barcode, in case the barcode reading has been incorrect or incomplete, or if the entry has not been correctly accepted due to the fact that the test instrument was not ready for entry, please proceed as follows:
- If not yet done, prepare the 0701/0702 PC-Multitester for the scanning. Then, subsequently press the "#" and "NO" keys at the test instrument and read again the barcode.

Please also refer to the 0701/0702 PC-Multitester operation manual.

 $I\otimes I$  if you wish to scan barcodes exceeding a length of 10 characters, all characters are read and transferred. However, the scanning routine of 0701/0702-Multitester plus only accepts the last 10 characters and shows these as UUT number.

#### **8.0 Scanning Barcodes Using the 0701/0702-Multitester plus**

- Before using the barcode scanner for the first time or if you use a different test instrument, please always configure the barcode scanner for the respective test instrument. (Please refer to chapter 6).
- $\triangleright$  Connect the power supply unit (9) to an operational socket.
- ▶ Connect the power supply unit output to the power supply socket (5) of the barcode scanner.
- $\triangleright$  An acoustic signal is audible; the barcode scanner is ready for operation.
- ▶ Connect the 9-pole connection adapter (8) to the RS232 interface of the 0701/0702 PC-Multitester and tighten the screws.
- ▶ Connect the barcode scanner with the 9-pole connection socket (6) to the connection adapter (8).
- Perform the desired measurement at the 0701/0702 PC-Multitester plus.
- Press the "SAVE" key at the 0701/0702-Multitester plus once.
- If the message "dAt" is displayed on the LCD of the 0701/0702-Multitester plus, enter the current date and press the "SAVE" key again (date entry, please refer to the operation manual for the UNITEST 0701/0702-Multitester plus).
- ▶ The message "SPE" is briefly displayed on the LCD of the 0701/0702-Multitester, Then, the last entered 8 digit UUT number appears. Now, you may proceed with the scanning or entry of the UUT number.
- $\triangleright$  Press the "Scan" key (3) at the barcode scanner and keep it depressed.
- ▶ For barcode scanning, point the barcode scanner directly onto the barcode to be scanned or approach the barcode scanner to the barcode until an acoustic signal is audible.
- **ISS** The barcode scanner signalises the scanning of a barcode by emitting an acoustic confirmation sound. The control display (2) briefly lights at the same time.
- **ISS** The direction of barcode scanning is not important. However, it is of utmost importance that the barcode is completely scanned, from the start to the end.
- ▶ The 0701/0702-Multitester plus now displays the scanned UUT number on the LCD. Please repeat the scanning procedure if the entry has been incorrect.
- ▶ Press the "SAVE" key at the UNITEST 0701/0702-Multitester plus again to save the measurement value within the scanned UUT number.
- ▶ The LCD of the 0701/0702-Multitester plus briefly displays "SPE  $\_\_$   $\_\_$  ". Now, the measurement value is saved.
- $I\otimes I$  If you wish to scan barcodes exceeding a length of 8 characters, all characters are read and transferred. However, the scanning routine of the 0701/0702-Multitester plus only accepts the last 8 characters and shows these as UUT number.
- When scanning barcodes not only containing digits but also letters, all characters are read and transferred. The scanning routine of the 0701/0702-Multitester plus only accepts digits. Any letters within the UUT number are ignored and skipped during scanning.

#### **9.0 Scanning Barcodes Using the MACHINEmaster**

- **Before using the barcode scanner for the first** time or if you use a different test instrument, please always configure the barcode scanner for the respective test instrument. (Please refer to chapter 6).
- ▶ Connect the power supply unit (9) to an operational socket.
- ▶ Connect the power supply unit output to the power supply socket (5) of the barcode scanner.
- $\triangleright$  An acoustic signal is audible, the barcode scanner is ready for operation.
- $\triangleright$  Connect the 9-pole connection adapter (8) to the RS232 interface of the MACHINEmaster and tighten the screws.
- ▶ Connect the barcode scanner with the 9-pole connection socket (6) to the connection adapter (8).

#### **9.1 Entry of UUT Number:**

- ▶ Now, perform the desired measurement at MA-**CHINEmaster**
- ▶ Press the "SAVE" key once.
- If the message "dAt" is displayed on the LCD of the MACHINEmaster, enter the current date and press again the "SAVE" key again (date entry, please refer to the operation manual for the MACHINEmaster).
- ▶ The message "SPE" is briefly displayed on the LCD of the MACHINEmaster. Now, you may proceed with the scanning or entry of the UUT number.
- $\triangleright$  Press the "Scan" key (3) at the barcode scanner and keep it depressed.
- For barcode scanning, point the barcode scanner directly onto the barcode to be scanned or approach the barcode scanner to the barcode until an acoustic signal is audible.
- **ISS** The barcode scanner signalises the scanning of a barcode by emitting an acoustic confirmation sound. The control display (2) briefly lights at the same time.
- **ISS** The direction of barcode scanning is not important. However, it is of utmost importance that the barcode is completely scanned, from the start to the end.
- ▶ The MACHINEmaster briefly displays the scanned UUT number on the LCD and the measurement is saved. Please repeat the scanning procedure if the entry has been incorrect.
- $I\otimes I$  If you wish to scan barcodes exceeding a length of 9 characters, all characters are scanned and transferred.
- **IS However, the scanning routine of the MACHI-**NEmaster only accepts the last 9 characters and shows these as UUT number.
- Vou may only use barcodes containing digits.
- When inadvertently scanning barcodes containing alphanumerical characters, the data cannot be further processed within the MACHINEmaster. To allow further data scanning, switch the MACHINEmaster off and on again.

**22**

#### **9.2 Test Code Entry**

Turn function selection dial to "Auto" position (2).

- Press the "ENTER" key.
- $\triangleright$  Press the "Scan" key (3) at the barcode scanner and keep it depressed.
- ▶ For barcode scanning, point the barcode scanner directly onto the barcode to be scanned or approach the barcode scanner to the barcode until an acoustic signal is audible.
- $I\mathbb{R}$  The barcode scanner signalises the scanning of a barcode by emitting an acoustic confirmation sound. The control display (2) briefly lights at the same time.
- The direction of barcode scanning is not important. However, it is of utmost importance that the barcode is completely scanned, from the start to the end. If the entry is incorrect, please press the "CE" key and then, repeat the scanning procedure.
- **Please also refer to the operation manual of the** MACHINEmaster.
- $I\otimes I$  If you wish to scan barcodes exceeding a length of 6 characters, all characters are read and transferred.
- **IS However, the scanning routine of the MACHI-**NEmaster only accepts the last 6 characters and shows these test code.
- Vou may only use barcodes containing digits.
- When inadvertently scanning barcodes containing alphanumerical characters, the data cannot be further processed within the MACHINEmaster. To allow further data scanning, switch the MACHINEmaster off and on again.

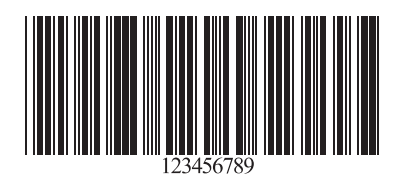

Figure 2: Example for UUT number

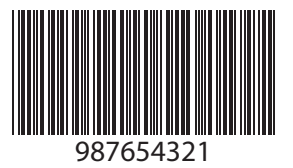

Figure 3: Example for UUT number

#### **9.0 Maintenance**

When using the instrument in compliance with the instruction manual, no special maintenance is required.

#### **9.1 Cleaning**

If the instrument is dirty after daily usage, it is advised to clean it by using a humid cloth and a mild household detergent. Never use acid detergents or dissolvants for cleaning. After cleaning, do not use the voltage tester for a period of approx. 5 hours.

#### **10.0 Technical Data**

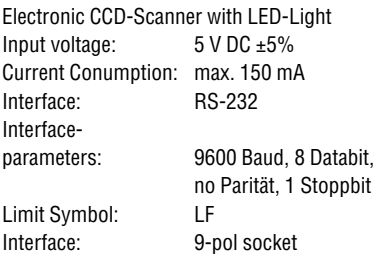

#### **Optical Data**

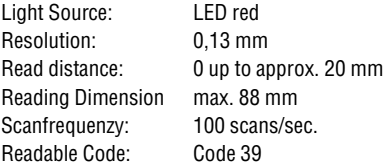

#### **Environmental Conditions:**

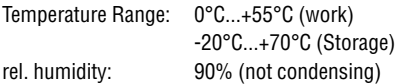

Interface Cable lenght: approx. 2 m Dimensions:  $175 \times 100 \times 80$  mm Weight: approx. 195 g

#### **11.0 Technical Data**

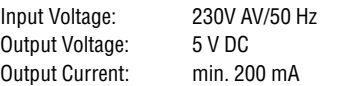

#### **Environmental Conditions:**

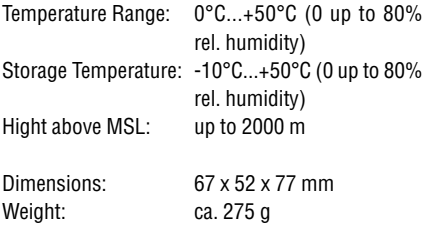

#### **24 month Warranty**

UNITEST instruments are subject to strict quality control. However, should the instrument function improperly during daily use, your are protected by our 24 months warranty (valid only with invoice).

We will repair free of charge any defects in workmanship or material, provided the instrument is returned unopened and untampered with, i.e. with undamaged warranty label.

Any damage due to dropping or incorrect handling are not covered by the warranty.

If the instrument shows failure following expiration of warranty, our service department can offer you a quick and economical repair.

### Qualitätszertifikat • Certificate of Quality Certificat de Qualité • Certificado de calidad

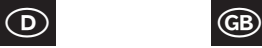

Die BEHA-Gruppe bestätigt hiermit, dass das erworbene Produkt gemäß den festgelegten Beha Prüfanweisungen während des Fertigungsprozesses kalibriert wurde. Alle innerhalb der Beha-Gruppe durchgeführten, qualitätsrelevanten Tätigkeiten und Prozesse werden permanent durch ein Qualitätsmanagementsystem nach ISO 9000 überwacht.

Die BEHA-Gruppe bestätigt weiterhin, daß die während der Kalibrierung verwendeten Prüfeinrichtungen und Instrumente einer permanenten Prüfmittelüberwachung unterliegen. Die Prüfmittel und Instrumente werden in festgelegten Abständen mit Normalen kalibriert, deren Kalibrierung auf nationale und internationale Standards rückführbar ist.

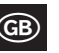

The BEHA Group confirms herein that the unit you have purchased has been calibrated, during the manufacturing process, in compliance with the test procedures defined by BEHA. All BEHA procedures and quality controls are monitored on a permanent basis in compliance with the ISO 9000 Quality Management Standards.

In addition, the BEHA Group confirms that all test equipment and instruments used during the calibration process are subject to constant control. All test equipment and instruments used are calibrated at determined intervals, using reference equipment which has also been calibrated in compliance with (and traceable to) the calibration standards of national and international laboratories.

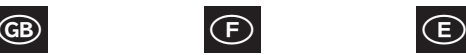

Le groupe BEHA déclare que l´appareil auquel ce document fait référence a été calibré au cours de sa fabrication selon les procédures de contrôle définies par BEHA. Toutes ces procédures et contrôles de qualité sont régis par le systéme de gestion ISO 9000.

Le groupe BEHA déclare par ailleurs que les équipements de contrôle et les instruments utilisés au cours du processus de calibrage sont eux-mêmes soumis à un contrôle technique permanent.

Ces mêmes équipements de contrôle sont calibrés régulièrement à l´aide d´appareils de référence calibrés selon les directives et normes en vigueur dans les laboratoires de recherche nationaux et internationaux.

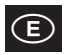

El grupo BEHA declara que el producto adquirido ha sido calibrado durante la producción de acuerdo a las instrucciones de test BEHA. Todos los procesos y actividades llevados a cabo dentro del grupo BEHA en relación con la calidad del producto son supervisados permanentemente por el sistema ISO 9000 de control de calidad.

Adicionalmente, el grupo BEHA constata que los equipos e instrumentos de prueba utilizados para la calibración también son sometidos a un permanente control. Estos equipos e instrumentos de prueba son a su vez calibrados en intervalos regulares valiéndose de equipos de referencia calibrados de acuerdo a directivas de laboratorios nacionales e internacionales.

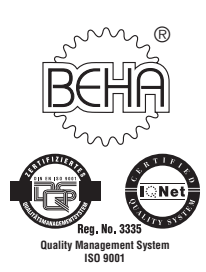

#### **CH. BEHA GmbH**

Elektrotechnik - Elektronik In den Engematten 14 D-79286 Glottertal / Germany Tel. +49 (0) 76 84 / 80 09 - 0 Fax +49 (0) 76 84 / 80 09 - 410 E-mail: info@beha.de Internet: http://www.beha.com

#### **IQ NET**

**AENOR** Spain **AFAQ** France **AIB-Vincotte Inter** Belgium **APCER** Portugal **BSI** United Kingdom **CSIQ** Italy **CQS** Czech Republic **DQS** Germany **DS** Denmark **ELOT** Greece **FCAV** Brazil **IRAM** Argentina **JQA** Japan **KEMA** Netherlands **KSA-QA** Korea **MSZT** Hungary **NCS** Norway **NSAI** Ireland **ÖQS** Austria **PCBC** Poland **PSB** Singapore **QAS** Australia **QMI** Canada **SFS** Finland **SII** Israel **JQA** Japan **SIQ** Slovenia **SIS-SAQ** Sweden **SQS** Switzerland **IQNet is represented in the USA by the following IQNet members: AFAQ, AIB-Vinçotte Inter, BSI, DQS, KEMA, NSAI and QMI**

**ENGLISH**

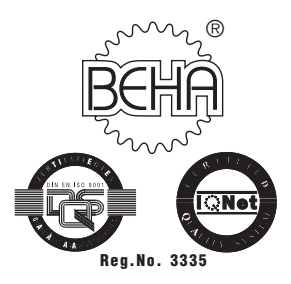

#### **CH. BEHA GmbH Elektronik - Elektrotechnik**

In den Engematten 14 79286 Glottertal/Germany Tel.: +49 (0) 76 84/80 09-0 Fax: +49 (0) 76 84/80 09-410 Techn. Hotline: +49 (0) 76 84/80 09-429 internet: http://www.beha.com e-mail: info@beha.de